# **InfiniLinks Version 2.0.2**

*Release Notes Dagran Healthcare Systems Consulting*

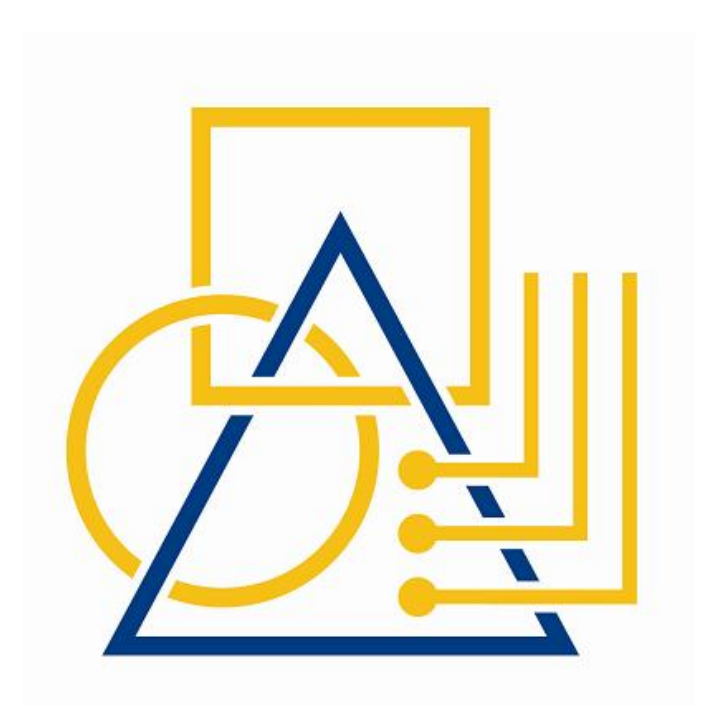

Thank you for using InfiniLinks. This version, 2.0.2, fixes all known issues documented for versions 2.0 and 2.01.

### **Installation Notes**

Similar to previous versions of the program, the software is released either as two InstallShield installation packages (Windows), or in two compressed archive files (UNIX). The Windows release consist of a server installation program and a client tools installation application. The two files under UNIX include a binary archive, which includes all InfiniLinks executable and library files, and a configuration archive, which contains updated configuration files.

Under Windows, if upgrading from InfiniLinks version 2.0 or version 2.01, simply run the two installation packages and your existing installation will be upgraded automatically. This release does not requitre any modifications to any configuration files.

If upgrading from InfiniLinks version 1,4.1 or lower, you will need to uninstall the existing InfiniLinks application programs prior to installing the new binaries. Although uninstalling the software should not affect your existing script or configuration files, we highly recommend backing up your DHSC folder prior to beginning the upgrade process.

Perform the following steps to upgrade your existing InfiniLinks installation:

- 1. From the Windows Control Panel, uninstall the InfiniLinks Server.
- 2. If client tools are installed, uninstall the InfiniLinks Monitor
- 3. Install InfiniLinks server version 2.02. If prompted for a directory, use the same directory where the previous version of InfiniLinks was installed.
- 4. Reboot your PC. This is a mandatory step.
- 5. If desired, install the InfiniLinks client tools from the provided installation program.
- 6. Run the *convertcfg* utility to upgrade your initialization files to version 2.02.

Further instructions for the Windows installation programs and the *convertcfg* utility can be found in the InfiniLinks 2.02 Reference Guide and in the InfiniLinks Conversion Utility reference document. Contact DHSC for copies of these documents for copies. Consult the InfiniLinks Reference Guide for instructions on installating the upgrade under UNIX.

Due to a complete rewrite of our queuing software, queues from versions 1.4.1 and lower are not compatible with all 2.0 and higher releases. If performing an upgrade from versions 1.4.1 and below, it is required that the contents of the queue directory be removed prior to starting the upgrade process

# **Enhancements**

No new features have been added to this version of the InfiniLinks server.

### **Documentation**

Updated documentation and help files have been included with this release of the software. Documentation for the Monitor and RCA is provided in the form of Help files, which are located in the */help* directory underneath the default installation directory. The help file for the Monitor is *monitor.hlp*, while the help file for the RCA is, *rca.hlp*.

No changes have been made to the InfiniLinks Reference Guide and Client SDK between versions 2.01 and 2.02.

**Page** 2

#### **PROPRIETARY INFORMATION**

*Unauthorized use of this document is prohibited. This document may not be modified without the permission of Dagran Healthcare Systems Consulting*

# **Bug Fixes**

InfiniLinks Server

- **(Win32 Only) Premature termination of main server thread prevents dhcserv.exe from restarting server (#00001208) --** This problem occured when an unhandled exception in the StartProcess function caused the thread to terminate prematurely, without freeing any of the global objects on the server. This would cause a memory leak to start, and, because of the new locking mechanisms associated with the log file, preventing the DHCserv module from starting the server again when the 'Start Button' is pressed. The problem has been fixed.
- **Corrupted temporary files cause an unhandled exception in main server thread (00001207) --** The server generates an exception and closes the main server thread in cases where it tries to open a queue when the ctree environment is not set up properly. This is different from behavior in version 2.00, where the server would exit gracefully.
- **(HP-UX only) Server exits gracefully during startup process if more than 31 queues defined in** SIF (00001195) – The server would exit with an InitISAM error when more than 30 queues were defined in the SIF. The problem occurred because the libctreestd.sl shared library was build incorrectly. The problem has been resolved.

## DHC Parsing Library

 **Server crashes when a message contains a lexical token greater than 2024 bytes in length** (00001188) – The server would crash when a message with an inordinately large amount of data is sent in one individual field. This problem is identified in all versions of InfiniLinks. The parsing library defined a fixed amount of memory for the current token while processing a message, without performing adequate bounds checking. The parsing module has been changed so that a token of any length will be processed. The parser module now allocates memory to the module on an as-needed basis.

# Interpreter Library

- **Server, InterpTree, Intptest applications throw access violation when parsing a message definition without an optional title construct associated with the definition (00001201) --** InterpTree and IntpTest will throw an access violation if the title keyword isn't present. The interpreter library has been modified to skip title extraction if the title construct is not included in the message definition.
- **Interpreter fails to enforce required keyword restrictions (00001202) -** The interpreter module would not generate an error if a required field is not present in a message. The behavior has been corrected.

# TML Library

 **TML Executive does not properly detect end of loop condition (00001192) --** A bug in the TML module was introduced in versions 2.0 and 2.01.When a TML function failed within a loop, depending on its position within the loop, the TML module would not detect the end of the loop and reset itself to the beginning of the loop. Alternately, this same bug would also cause some TML sentences to fail with an "Invalid TML Sentence" error message. The problem has been resolved.

#### **Monitor**

#### **PROPRIETARY INFORMATION**

*Unauthorized use of this document is prohibited. This document may not be modified without the permission of Dagran Healthcare Systems Consulting*

 **Monitor throws access violation when connecting to a profile (00001209) --** The Monitor would throw an access violation when connecting to a profile, if the profile was previously connected to the Monitor and used to shut down an instance of the server. The error resulted from a variable that was not properly reinitialized. The problem has been corrected.

#### Qconv

 **Qconv utility occasionally processes the wrong queue (00001210) ñ** The algorithm for determining the queue file to convert was flawed and occasionally picked the wrong queue to convert. The routine did a comparison based on the length of the input string, so if an individual wanted to convert the queue 'ADT' and had two queues defined one named 'ADTout" and the other named 'ADT", the gconv utility would incorrectly pick 'ADTout' as the queue to convert, if it was defined first. The problem has been corrected.

## MML Library

- **Overwrite statement does not correctly copy fields with repeating elements (00001191).** This problem occurs on all platforms and all versions prior to and including 2.01. The MML library found the first instance of the field data but failed to advance the parser to the next token in the message (which should be the string that contains the field value). The MML library would then assume that the current token (the repeat delimiter) is not a string and exit processing. The problem has been corrected.
- **Passing a NULL key value to lookup command causes message to be written to the error log** (00001197) – If a NULL field value was passed to the lookup command, the MML sub-module would throw an error and write the message to the error log. The proper behavior for the command is to return the default value for the table (if one is defined). The problem has now been corrected.
- **MML ëIfí command automatically returned FALSE if specified field not present in current message** (00001186) – The MML sub-module would automatically return FALSE if a specified field did not contain a value. The problem occurred because of the way the MDL library is designed to not create child nodes for a parent node if no sub-fields exist. The behavior of the function has been altered to execute an empty string against the TML sentence in argument 2.

# **Known Issues**

**Page** 5

**Monitor** 

 **Search Queue function appears to hang after entering search criteria (0001110)** – The queue search function in the Monitor does not place any limits on the number of records that the server may return. If your search criteria return a large number of records (200+), all records are returned from the server at once. While processing these records, the Monitor will appear to hang, although it will eventually return control to the end-user. The only workaround at this time is to narrow the search criteria to limit the number of records returned.